## **Dedicated Server**

Open the module page by clicking Addons -> NOC-PS for WHMCS.

Under the tab Server Management, you will find a list of the servers that are added at your NOC-PS installation.

You need to assign the server to the related product. This works using **drag & drop** and is fully ajax driven. If a new order for automatic deployment arrives, a server from the pool will be automatically assigned to the client.

The module will not provision servers which are assigned to a client if their product status is Active or Suspended.

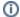

How available servers are detected?

Free servers are identified when they have a status other than "Active" or "Suspended".

You can also disable the automated setup for each server individually. This is useful if you do not want to provision a server due a hardware fault or other reasons.

It is recommended that you enable the option **Show matching server at order overview** on the module setting page. When you open a new order, you will be shown which servers match the order details.

This is useful when you have recently installed the module and want to test the functionality of the server detection.

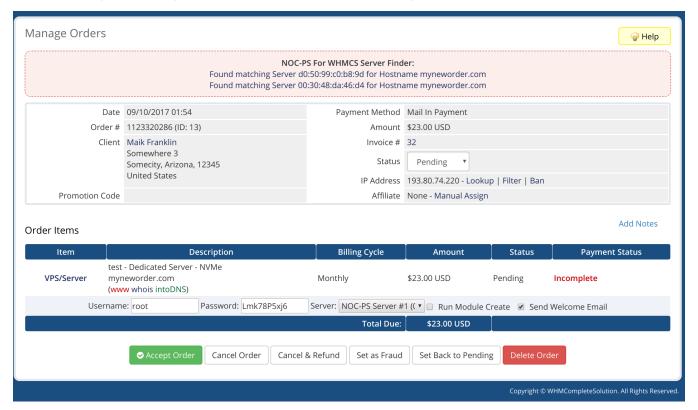

Read here about the Configurable Option compatibility